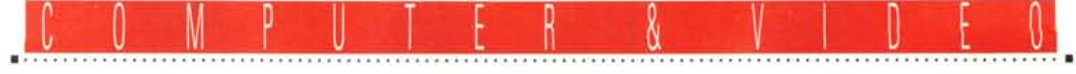

**GUIDA PRATICA**

# **Fasi Movie Machine Pro & M·JPEG Oplion**

*Questo mese multimedia ai massimi livelli: dalla tedesca Fast Electronic un 'accoppiata di valore per la cattura, la compressione, il playback del video digitale, tutto su due schede, con dotazioni software estremamente interessanti. Oltre tutto, si parlerà non di MPEG, bensì di Motion JPEG, attualmente il miglior modo di comprimere/espandere il video. Il prezzo? Sfiora a malapena i due milioni ...*

## *di Massimo Novelli* .................................

La Fast Electronic di Monaco di Baviera è da tempo presente sul mercato con prodotti video high-end per PC (tanto per fare un esempio sono produttori delle linee Screen Machine e Video Machine, potenti ambiti di manipolazione video, ambedue dedicati alla post produzione TV); recentemente ha commercializzato una nuova linea di prodotti, molto mirati al multimedia in generale, denominata Movie Line. Quattro le componenti fondamentali della nuova generazione; la Movie Machine, Movie Machine Pro, AVlator e Movie Machine M-JPEG Option.

Le prime due consistono di fatto in un'unica board che offre un sintonizzatore TV, con possibilità di «video overlay», due ingressi video, frame grabber, movie grabber, e per la seconda opzione è presente anche un'uscita video (per registrazioni o proiezioni); la terza scheda offre possibilità di digitalizzazioni di sequenze in tempo reale in formato AVio lndeo; l'ultima è una «ghiotta»

opzione Motion JPEG per le prime due schede, con cui registrare video su HO a 25 fotog./sec. in tempo reale a piena risoluzione in tale standard.

AI di là delle indubbie caratteristiche qualitative, la gamma dei prezzi varia felicemente dalle 450.000 lire della AVlator alle 850.000 della Movie Machine Pro, seppure con varianti ed aggiunte di software «bundled», che tra l'altro vede presente l'ottimo ambiente di editing video Adobe Premiere for Windows.

Ringraziando fin d'ora la Techne di Modena, per la gentile concessione del materiale, e considerandone la provenienza da una casa molto quotata in ambito video, andiamo subito a vederne le caratteristiche più salienti, e lo facciamo proprio con il top della linea, ovvero con la Movie Machine Pro e l'opzione M-JPEG (e, detto per inciso, da Computer & Video non potevate aspettarvi di meno; tra l'altro si tratta di una vera anteprima). Parleremo quindi di una scheda di cattura video, con annesso sintonizzatore TV integrato, che ci consente, tra l'altro, di effettuare titolazioni, editing, miscelare segnali video, aggiungere effetti e grafica, uscire in analogico, mentre l'opzione M-JPEG offre la possibilità di comprimere il video in tempo reale, con vari fattori, e mediante l'aiuto della Movie Machine Pro, essere mostrato a video in finestra, se in overlay, oppure in uscita, si utilizza l'out della Movie Machine. Ma andiamo per ordine.

## *Movie Machine Pro*

Dotata di una robusta scatola, la confezione della Movie Machine Pro si presenta in modo molto sobrio ed elegante; al suo interno c'è la board full size, in standard ISA (di squisita fattura), il software di gestione Movie TV e Movie Studio della stessa Fast, uno splendido manuale in due lingue, tedesco ed inglese, un cavo In/Out standard VGA e videocomposito.

La sua installazione fisica nel PC ospite richiede un minimo di attenzione, è vero, ma seguendo le argomentazioni nel chiaro manuale di servizio, è resa molto intuitiva e facile. Standard poi le

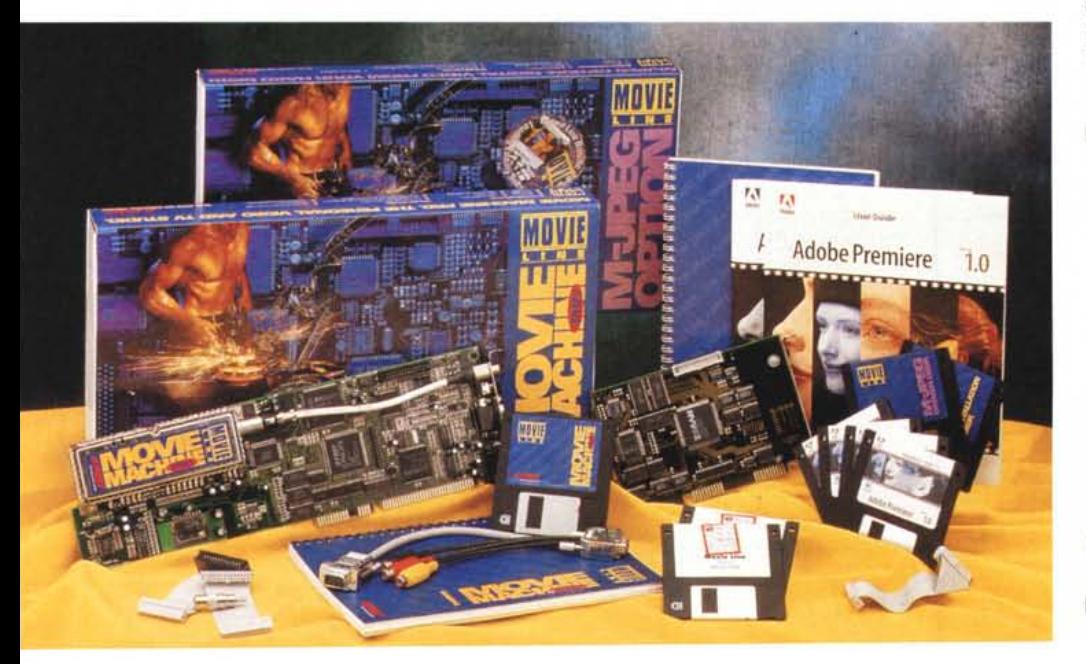

#### Movie Machine Pro + M·JPEG Option

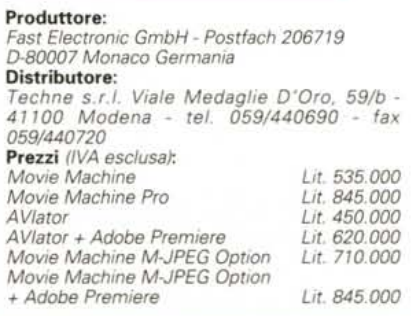

richieste della macchina ospite, andando bene anche un comune 386 con 4-8 MByte di RAM, un HD capiente a sufficienza (il software non richiede più di 3 Mega), una VGA a 256 colori o più qualsiasi.

Dotata di vari In/Out. la sola accortezza da seguire sarà quella di collegare, con il cavetto in dotazione, l'uscita VGA della nostra scheda video all'ingresso «VGA Card» della Movie Machine Pro (consentendone così la sincronizzazione in overlay). mentre il monitor VGA andrà connesso all'uscita «VGA Monitor» della stessa. Scontate le altre possibilità offerte, cioè l'ingresso coassiale antenna TV per usarne il sinto, i due segnali in banda-base (genialmente combinati tra composito e S-VHS). ed i collegamenti audio, mediante mini pin-jack, in perfetto stereo. In ultimo, non manca la possibilità di collegamento, tramite Feature Connector, tra la VGA e la Movie Machine Pro, ad uso «color keying».

Essa è in grado di gestire perfettamente due segnali video combinandoli tra loro, o in unione all'«uscita» TV del proprio tuner, mentre l'uscita video analogica, anch'essa composita, ci consentirà di poter utilizzare il video alla fine della catena, per usi di registrazione o proiezione.

L'installazione del software segue canoni ormai consolidati per hardware del genere; le sue procedure di Setup, sotto Windows 3.1 in «enhanced mode», consentono un'ampia scelta di parametri fondamentali per l'utilizzo. Si può settare l'indirizzamento esadecimale (per default all'I/O 318) e l'interrupt libero per la sua allocazione (tra i classici 10, 11, 12 e 15), l'uso della Memory Mapping, per sistemi al di sotto dei 16 Mega di RAM, oppure dell'UMB, se altrimenti, possibilità di avere più schede a bordo, ognuna con i suoi valori. Tutto ciò si svolge in modo automatico e senza intoppi, quasi senza interventi manuali, a meno di voler modificare, con cognizione di causa, i valori consigliati per evitare conflitti con altro hardware presente, o per ottimizzare al massimo le performance PC-Movie Machine Pro.

Necessaria poi la cura nel settare un perfetto video overlay, mediante un sofisticato ambiente in cui poter variare l'offset delle immagini-prova e minimizzarne le interferenze tra loro, così come anche lo standard di uscita, sia PAL che NTSC.

In ultimo, e non potevano mancare, le possibilità MCI e AVI dei driver, ad uso Microsoft Video for Windows, installati nel corso del settaggio software. È possibile mettere a punto le dimensioni delle immagini, il formato (con un

proprietario YUV 4:1:1 a 12 bit), fare un test delle capacità di «transfer rate» del nostro sistema (per stimarne le performance) ed altro ancora.

Fin qui, per sommi capi, la messa a punto dell'insieme, a cui sarà necessario dedicare un po' di tempo ed attenzione, ma che non soffre di incongruenze o di equivoci; tutto sembra perfettamente funzionante, confortato anche dalle nostre impressioni.

Alla fine troveremo installato, sotto Windows, il nostro bravo «Program Group» contenente la gestione dei vari ambiti della Movie Machine Pro; il Movie TV, Movie Studio, il Setup ed un comodo Help. Tralasciando il Setup, già visto precedentemente, le altre componenti ci consentono, l'uno di poter gestire il video d'ingresso, ed il sinto TV della scheda, permettendoci di mostrare in overlay un'immagine e di catturarla

(come frame grabber) ad uso generico o di editing, e l'altro consistente in un sofisticato ambiente di editing video (e audio) con cui mettere a punto le nostre produzioni.

Un discorso a parte merita senz'altro il Movie Capture (anch'esso installato). cioè il «cuore» delle potenzialità offerte dalla Movie Machine; esso infatti consente tutta una serie di possibilità, in ambito cattura sequenze video, a cui fanno riferimento (ma che per ordine vedremo in seguito) anche le peculiarità offerte sotto l' «ombrello» codec Motion-JPEG.

Da notare, e dalla Fast non potevano non giungere periodici upgrade del software, approdato molto recentemente alla versione 1.3, in cui vengono integrate funzioni e razionalizzazioni delle potenzialità, sempre molto mirate e ponderate.

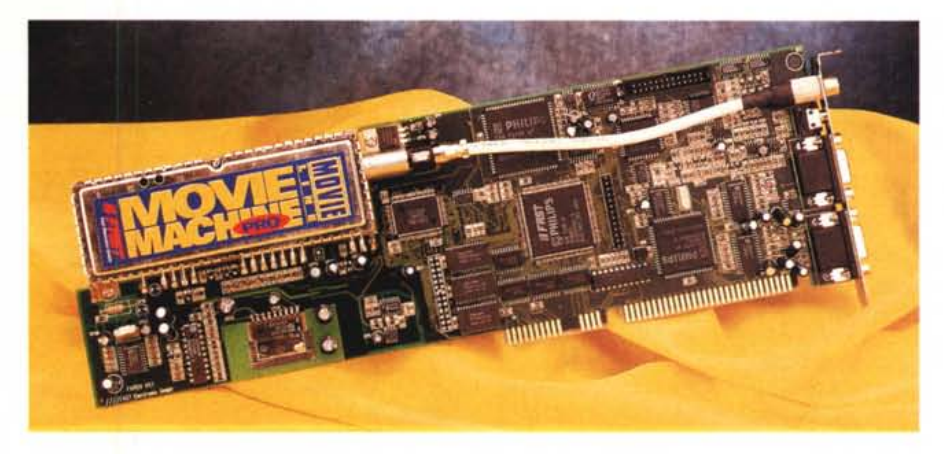

...

*La splendida realizzazione della Movie Machine Pro, in cui spicca il tuner TV, collegato con un coassiale di pregio, al connettore.*

*L 'hardware M-JPEG, ~ con in primo piano il chip Zoran/Fast,* è *altrettanto splendida nella realizzazione.*

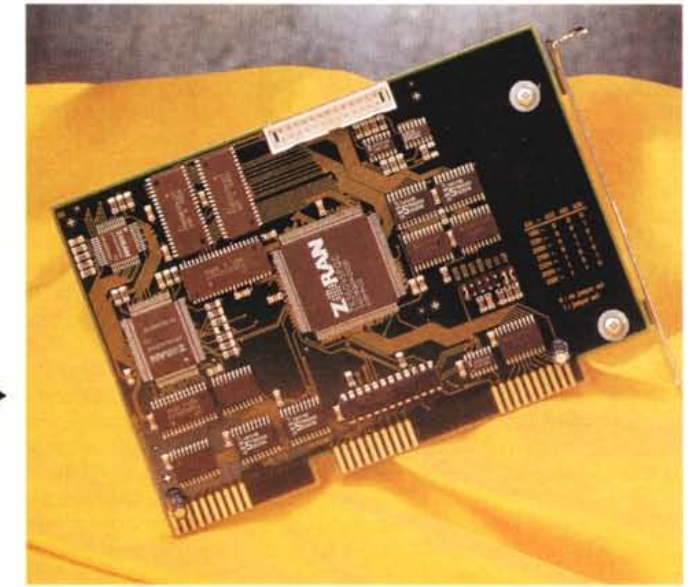

#### COMPUTER & VIDEO GUIDA PRATICA

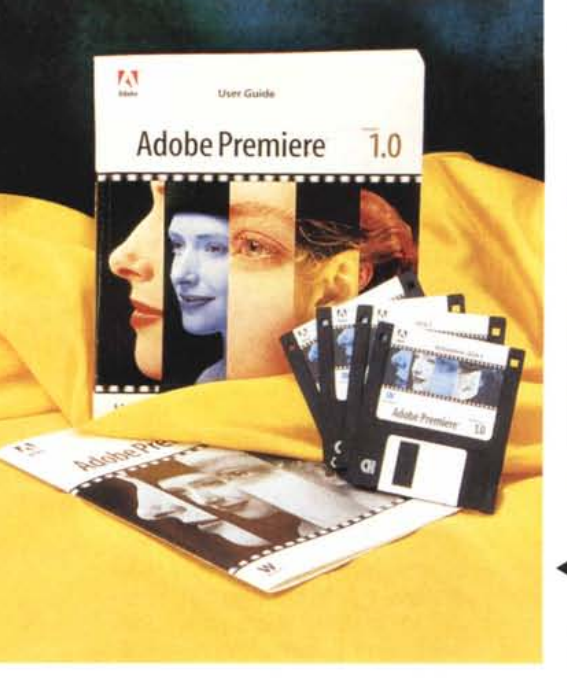

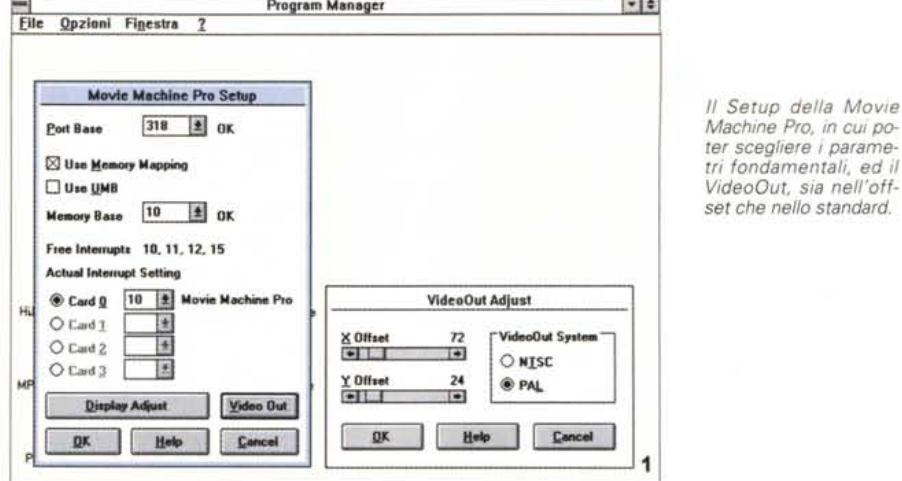

Video editing ad alto livello? Manipolazioni ed effettistica a portata di mano? Ecco il già famoso e mitico Adobe Premiere for Windows, in questo caso, bundled all'hardware Fast.

Il sofisticato Display ▶ Adjust, che ci consente di mettere a punto le esatte dimensioni dell'overlay, mediante due segnali-prova da sovrapporre in un certo modo.

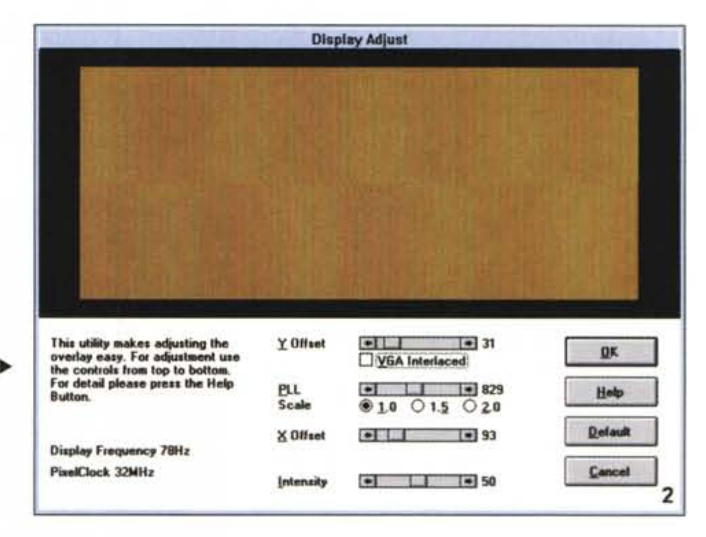

nitor VGA (con una decisa ottima qualità).

Il Display Setup ci consentirà invece di poter definire alla perfezione l'esatta posizione del video nella finestra del Movie TV. Avremo possibilità nelle due dimensioni X e Y, variare la sua larghezza, mentre la gestione del «color keying», se collegati al Feature Connector della nostra VGA, ci consentirà di scegliere parametri in modo dimensionale oppure il colore di chiave. Non mancano poi possibilità di ottimizzazione del display come correzione colore, su base RGB come pure in intensità, contrasto e saturazione, mentre altrettanto sofisticate le possibilità in ambito audio, in cui potremo selezionare i diversi canali (se, per esempio, le trasmissioni sono in stereo), in surround, in mono, oppure, ove previsto, nei diversi linguaggi (First e Second Languages), come spesso accade per trasmissioni via satellite.

Una piccola precisazione da fare, a questo punto, riguarda proprio l'audio «immesso» nel nostro sistema. Tutto quello appena detto riguarda, è ovvio, la

componente sonica propria del sinto TV, laddove, per casi di cattura «video» generici, la parte audio sarà governata. al solito, da una classica scheda multimediale adatta allo scopo, e ciò per due ragioni; l'una perché la Movie Machine Pro è un device video, e l'altra perché l'eventuale opzione compressione M-JPEG non prevede un trattamento audio specifico.

A nostra disposizione, poi, nel Movie TV la cattura still video, con ottima qualità, nelle risoluzioni possibili e nei formati più comuni. Potremo quindi «grabbare» video in formato BMP, GIF, PCX, TIFF e JPEG, ove consentito a 24 bit, salvare il tutto, volendo in formato PAL oppure «giocare» di Clipboard per una classica integrazione in Windows 3.1.

In sintesi si tratta, a nostro avviso, del miglior programma di gestione «sinto TV» in circolazione, solido nelle potenzialità e perfettamente a punto, senza indugi e incertezze.

# **Movie Studio**

Il classico ambiente di editing video,

## **Movie TV**

Il primo ambiente di cui ci occuperemo è quello denominato Movie TV. in pratica la gestione sintonizzatore TV presente sulla Movie Machine Pro. ma. come abbiamo già accennato, non solo. Alla sua partenza, ci verrà in aiuto una finestra, su cui scorre il «live video», completa di menu e di toolbar. Mediante infatti l'ottima implementazione dell'overlay, avremo le immagini video a nostra completa disposizione (tra l'altro, con qualità a 21 bit, circa 2 milioni di colori, qualsivoglia sia la nostra VGA) e fino alla risoluzione di 1024 x 768 liberamente scalabile. Attenzione, stiamo parlando di risoluzioni VGA, mentre è ovvio che la Movie Machine Pro sarà in grado, data la sua natura spiccatamente «video televisiva», di vere risoluzioni TV fino ai classici valori PAL, cioè 720 x 576 pixel in uscita.

Avremo così a disposizione diversi settaggi, con cui gestire il video in ingresso, mediante un ambiente, il Source Setting, nel quale definire la sorgente attiva (se i videocompositi o componenti ingressi A e B, o il tuner TV), lo standard televisivo (PAL e NTSC), filtraggi video di riduzione rumore o «time base correction» ad uso VCR, mentre nel menu Option «TV Station» potremo far agire il tuner, con le comodissime funzioni di scansione canali (molto veloce), tuning manuale, possibilità di selezionare canali video via cavo, lo standard di trasmissione (se BG Europa oppure USA, contraddistinti da diverse bande di frequenza), nonché di memorizzare il tutto

Tornando al piano di lavoro, basterà agire di tasti cursore per cambiare canale, e quindi godersi la TV sul nostro mo-

GUIDA PRATICA

L'integrazione con i driver presenti in Windows è molto semplice; il software, alla sua installazione, metterà in lista sia driver di cattura che di codifica/decodifica

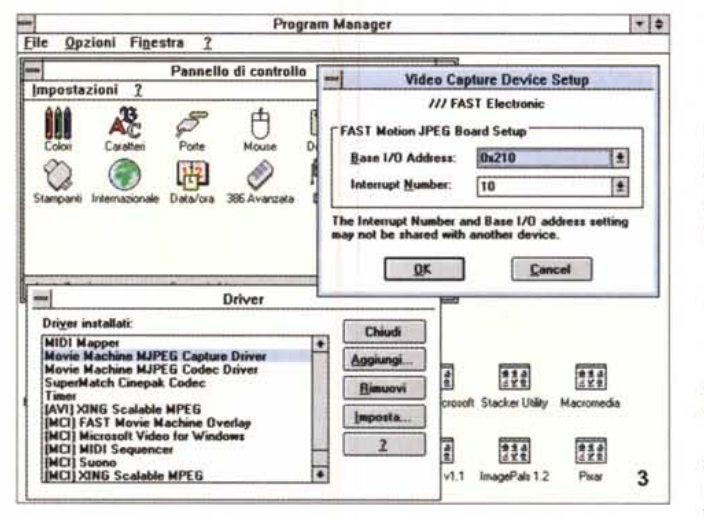

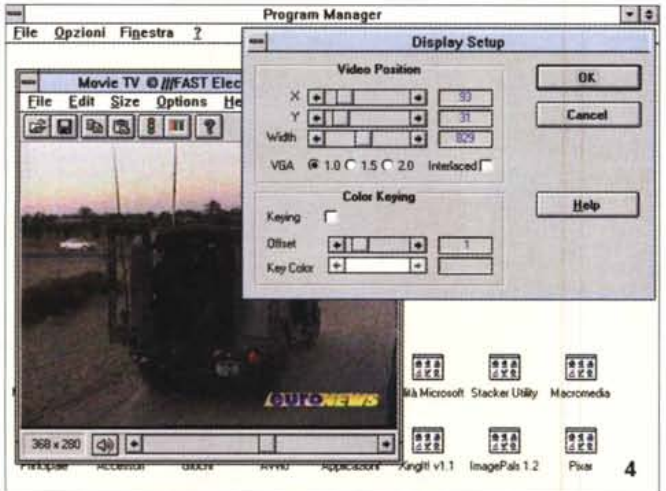

degno rappresentante della tradizione Fast, è sintetizzato nel Movie Studio, in cui poter mettere a punto produzioni audio-video nel più semplice dei modi. Tale programma, infatti, potrà essere usato per miscelare sorgenti diverse. applicare effetti, grafica e still video; oltretutto, connettendo un VCR alla uscita della Movie Machine Pro, se ne potranno registrare i risultati mentre si è in produzione.

Nell'ampio piano di lavoro, privo di menu, ma organizzato in «button», si riconoscono diverse aree, ben definite, atte a facilitarci le lavorazioni; in alto, fino a sei «tracce» video in cui avere sotto mano le componenti di cui ci occuperemo per il montaggio. Potranno essere immagini (nei formati comuni), file.AVI, .FLM, mentre in basso, a sinistra, fondamentale la gestione dei due ingressi video (più il TV) con cui interagire. Essi infatti saranno organizzati come Foreground e Background, e mediante combinazione delle due, avremo modo di miscelarli, a nostro piacere, in molti modi. Tutto ciò tramite il Mixing Lever, la T-bar al centro, con la quale, a sua volta

associata ad una serie di effetti da poter selezionare. potremo comodamente andare in mixing tra loro con una varietà di ten-

Siamo nel Movie TV, la

televisione in VGA; è in

primo piano il Display

Setup, con le opzioni di

keying, se avremo

scelto di usare il Featu-

re Connector.

dine, tagli, slide, inserimenti senza equali, variandone oltretutto la velocità di intervento.

Appena sopra, alle voci «Keying and Effects», è definito un ambiente con cui manipolare le immagini in diversi modi. e che vanno dal settaggio della luminanza e crominanza (componenti fondamentali, per esempio, in caso di croma key) sia della still image che del video in motion, con un sofisticato requester, mentre l'altra selezione ci consente di operare in coreografici effetti come un flipping d'immagine, posterizzazioni, effetti strobo e così via.

Alla estrema destra, in ultimo, il comodo file requester, con cui invocare le componenti audio (ma non solo) nei formati .WAV e .MID, consentendone oltretutto un completo controllo con comandi standard all'uopo, come il Play, Pause e Stop, mentre nel caso di richiesta file video, l'ambiente si organizza allo scopo, creando i «button» necessari per il Play, Return, Loop, Single Frame e così via.

Richiamando molto gli ambienti più sofisticati della Screen Machine, e anche della Video Machine, questo Movie Studio è ben in sintonia con la tradizione Fast. Uno splendido esempio di come dovrebbe essere una integrazione hardware-software audio/video associata all'editing digitale. Indubbiamente stiamo un passo avanti alla concorrenza più aggiornata.

# **M-JPEG Option**

Fin qui la dotazione standard della Movie Machine Pro, che già da sola consente una moltitudine di cose, tutte egregie.

Ma per un «vero» video digitale, cioè almeno a 25 fotog./sec. ed a «risoluzioni video» (cioè PAL), occorre qualcos'altro. Quel qualcos'altro si ben sintetizza nella opzione hardware Motion JPEG. tra l'altro la medesima della linea Screen Machine, di cui la Fast ne fornisce una egregia implementazione. Considerata giustamente come una estensione, volendo non necessaria al funzionamento della Movie Machine Pro, ci permetterà di lavorare con il video in overlay, per poter registrare, andare in playback e processare sequenze video digitali dall'HD.

La sua confezione, sulla falsariga della serie Movie Machine, consta della scheda, half size (oltretutto pregevole in fattura), del software di installazione driver e codec, del necessario flat cable con cui viene unita alla già presente Movie Machine (Pro) e del manuale di servizio, anch'esso in tedesco-inglese.

Tralasciando le modalità di inserimento fisico su PC, come pure la natura del computer ospite (identiche a quanto già visto), la sua integrazione consiste nell'installazione degli appropriati codec e delle componenti MCI. più il software dedicato, dall'ovvio nome di Movie Capture (ma nulla toglie le possibilità di usare altri programmi per la cattura, uno per tutti il VidCap di VfW oppure l'Adobe Capture di Premiere).

Volendo invece usare il Movie Capture, esso ci permetterà, alla sua partenza, di poter selezionare al solito, il video da processare (tra i presenti nella Movie Machine), un necessario Capture Setup, nelle voci Frame Rate (da estremi 0,017 ai 100 frame/sec, in pratica consentendo i 25 al secondo), una possibilità di darci un «tempo limite» alla cattura (cioè voler catturare, per esempio, solo sequenze ben definite in durata). mentre in ambito video avremo al solito il formato (nelle classiche varianti di 1/8, 1/4, 12 e full screen, cioè da un minimo di 46 x 25 pixel ai 736 x 560, in PAL), rapporto d'aspetto e il fondamentale Compression Setup, con cui mettere a punto variabili sulla compressione. Si potrà infatti scegliere i bit/pixel, cioè quanti bit per pixel usare per mostrare le picture, da 0,1 a 1,28, il rapporto di

#### COMPUTER & VIDEO

GUIDA PRATICA

compressione, da un ragionevole 19:1 all'estremo 120:1 (tipicamente 25-30:1). una comoda variabile come la Compressed Frame Size, cioè scegliere a priori che ogni frame della seguenza, dopo compresso, non sia più grande di un certo valore (da 1024 al massimo 16300 hytel

In pratica, il discorso si ripete per l'audio, con, lo abbiamo già detto, l'ovvia presenza di una scheda adatta. Avremo gli 8 o i 16 bit mono o stereo, e le frequenze di campionamento, tra 11 e 44 kHz

Appena controllato che un qualsiasi video sia presente in finestra, per la cattura basterà «cliccare» sull'icona dedicata, dando inizio al processo. La status bar ci informerà della durata, in secondi, deali eventuali frame persi (dropped), dal frame rate scelto. A fine processo, avremo indicazioni sugli eventuali frame persi, principalmente a causa di variabili molto legate, di solito, all'HD, e ne sarà salvato il file finale.

Tutto sommato, il suo uso finisce qui, se non fosse per altri ambienti, come il Control Box, che ci consente di valutare parametri cromatici del video sorgente, la sua definizione, eventuali filtri ad uso VCR, ed altro ancora.

E i risultati? Splendidi, in una sola parola. Benissimo fino a risoluzioni ottimali (in pratica ai 368 x 280 nessun problema), un po' meno, e può dipendere dal PC a disposizione (un 486DX a 33, 8 Mega di RAM, con HD Maxtor da 245 Mega) se consideriamo il full screen. non a 640 x 480 bensi a 736 x 560. Sospettiamo che la prova sia stata fortemente influenzata dalla non eccessiva rapidità dell'HD, notoriamente «tranquillo». Tutto ciò non intacca minimamente i risultati, con in più una qualità finale degna di un vero «desktop video» professionale. Non dimentichiamo infatti che lo standard M-JPEG (già visto su queste pagine) offre attualmente la miglior combinazione compressione/qualità, essendo dotato di una buona efficienza e del massimo rispetto dell'originale (è il meno «lossy» dell'intero parco codec). A margine, la M-JPEG Fast impiega chip proprietari, sviluppati con la Zoran, invece della classica produzione, per esempio, C-Cube.

Altrettanto buona poi la sua integrazione con Video for Windows, mediante requester specifici come la sorgente video, il suo formato finale, le caratteristiche della compressione.

Più che un'opzione, la vorremmo considerare come un'ovvia necessità. per lavori di un certo pregio e sostanza; la sua potenza è indubbia, perfettamente a punto e compatibile con altri ambienti software in cui può essere utiliz-

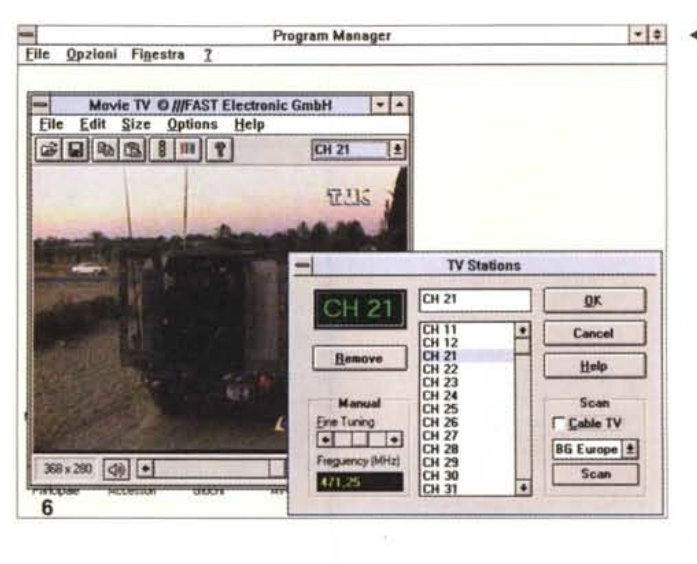

◀ Nel nostro sinto TV non poteva mancare una sofisticata gestione dei canali e delle stazioni: ecco infatti l'ambiente adatto allo scopo.

> Il Movie Line Capture. cioè il programma con cui catturare le sequenze; sono in evidenza diversi requester in cui scegliere parametri e caratteristiche.

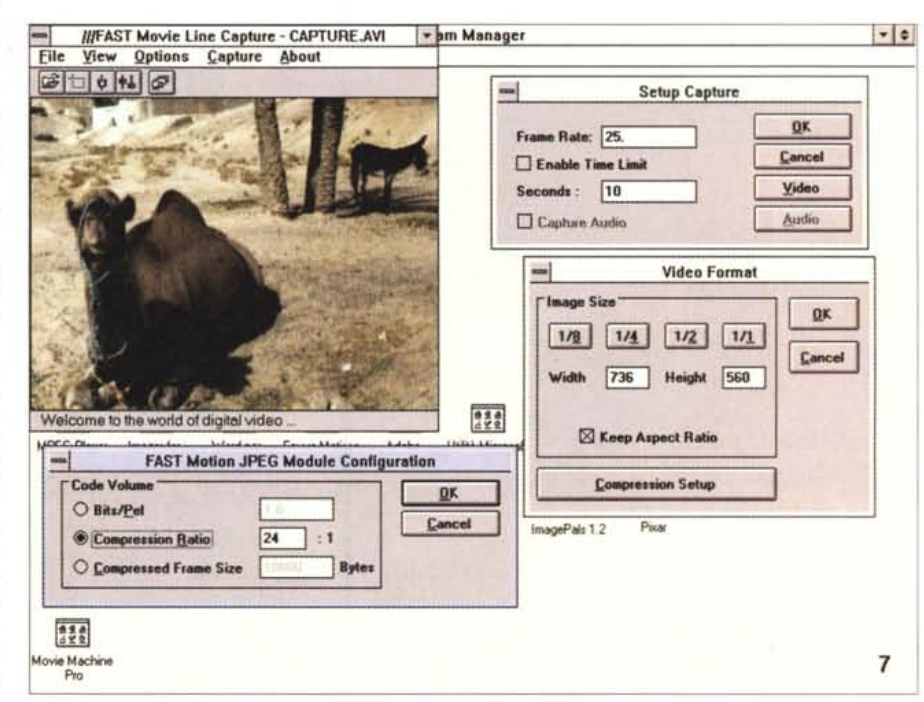

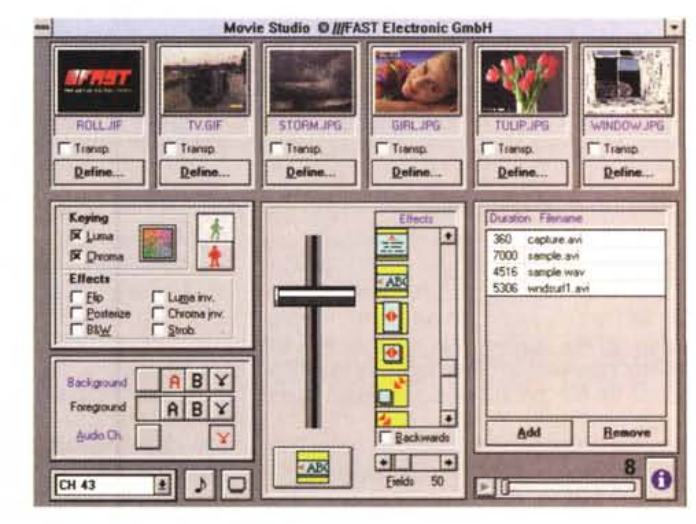

Lo splendido piano di lavoro del Movie Studio, in cui mettere a punto le nostre produzioni: molto razionale e *intuitivo* 

#### COMPUTER & VIDEO

GUIDA PRATICA

*Altra integrazione, ~ quella più spicca tamente multimediale, sotto il Media Player di VfW; avremo diversi requester con cui mettere a punto una estesa varietà di parametri.*

*Il bundled d'occasione risponde al nome di Adobe Premiere; il suo piano di lavoro è quanto di più razionale si possa sperare. In evidenza gli ambienti principati, con la Project Output Option in primo piano.* '"

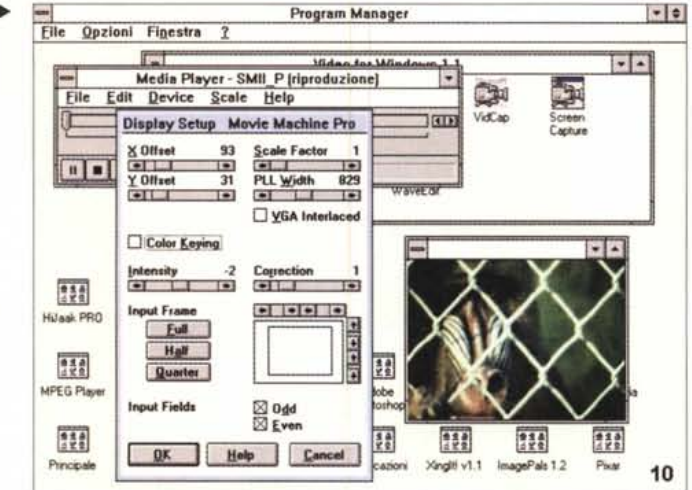

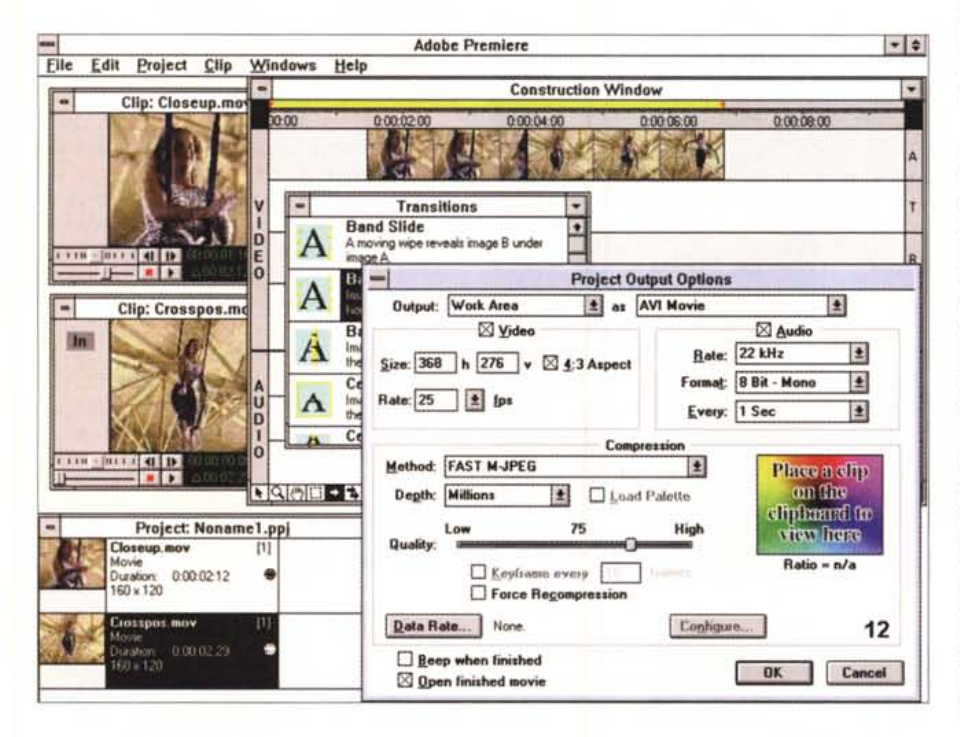

zata. In unione alla Movie Machine Pro ne fa un completo set video, veramente video e non genericamente solo «multimediale». Da consigliare vivamente.

## *Un bundled di rispetto: Adobe Premiere for Windows*

All'altezza dell'hardware il software in aggiunta, peraltro con una minima cifra in più, offre quell'Adobe Premiere già ampiamente celebrato in ambito Mac. Un vero e proprio software di editing video, molto sofisticato, pronto per far uscire dalla mischia le nostre produzioni.

Nella versione 1.1, Premiere offre un completo ambiente di editing, tramite una completissima ed intuitiva «inter-

faccia utente», che consente lavorazioni molto flessibili e potenti. In esso, con l'esteso aiuto del concetto di «traccia» (audio, video, grafica) si potranno assemblare sequenze, miscelare componenti audio, aggiungere effetti video in un'ampia varietà di situazioni.

Non essendo in grado di andare a fondo nella sua disamina (tra l'altro, la versione per Mac è stata già analizzata su queste pagine), per problemi di spazio, e riconoscendo che la release per Windows si discosta abbastanza dall'originale, si potrà comunque dire che l'integrazione con la Movie Machine Pro, e soprattutto con l'M-JPEG Option, offre un altro «must» al set.

Leggermente diverse invece le risorse richieste, in ambito PC, che dovran-

no essere molto generose, con una CPU veloce, almeno 8-16 Mega di RAM e con un HD sufficientemente rapido e capiente, data la natura del materiale da trattare (un video digitalizzato e compresso occupa la sua parte di spazio, come anche l'audio, specie se stereo e di qualità).

Altro requisito fondamentale, la presenza a bordo della nostra macchina della versione Video for Windows 1.1, oppure anche solo il run-time, pena il suo non funzionamento.

La confezione si limita, nel caso in questione, ai due manuali, l'uno della release 1.0 e un upgrade dell' 1.1, 4 dischi e la cartolina di registrazione. Splendida, come sempre, la documentazione Adobe, in cui si è in grado di trovare qualsiasi argomento in modo molto razionale.

Tornando sommariamente alle sue peculiarità, sono moltissime le possibilità offerte, tutte all'insegna del «drag and drop»: dall'invocare file video, o le cosiddette «clip», prelevarle dalla loro rappresentazione thumbnail e trasportarle sulla «time line» corrispondente; tutto ciò una dopo l'altra, con la possibilità di inserire tra loro effetti, dissolvenze e una quantità di tendine (comodamente rappresentate con una sommaria spiegazione).

Avremo la possibilità di preview del montato, la visualizzazione a video, la possibilità di definire i formati di uscita, nonché le compressioni volute; anch'esso ben integrato con la Movie Machine Pro, con VfW, e con la M-JPEG Fast, ammesso di avere un PC esuberante, con il completo kit Fast si potranno fare video-presentazioni come in nessun altro modo, per di più usando una «vera» uscita video, quella della Movie Machine Pro.

Non mancheremo in futuro di tornare sull'argomento Adobe Premiere.

## *Conclusioni*

Sospettavamo che qualcuno potesse offrire, prima o poi, qualcosa che andasse al di là della produzione corrente, e che facesse diventare il multimediale qualcosa di diverso. Bene, quel giorno è arrivato, proprio con la generazione Movie Line della Fast.

A questo prezzo, ma oltre il mero concetto commerciale, quello che offre è sicuramente molto più della concorrenza; una gestione video allo stato dell'arte, software di prim'ordine, potenti possibilità nella compressione M-JPEG, un bundled che da solo ne varrebbe l'acquisto.

Il tutto poco al disotto dei due milioni; provare per credere... MIS